## EHLO の後に XXXXXXXA が表示され、 STARTTLS の後に「500 #5.5.1 command not recognized」が表示されるのはなぜですか。

## 目次

はじめに EHLO の後に XXXXXXXA が表示され、STARTTLS の後に「500 #5.5.1 command not recognized」が表示されるのはなぜですか。 関連情報

## 概要

このドキュメントでは、Cisco E メール セキュリティ アプライアンス(ESA)に関連するメール サーバの通信および TLS の失敗で「XXXXXXXA」が表示される理由について説明します。

## EHLO の後に XXXXXXXA が表示され、STARTTLS の後に「500 #5.5.1 command not recognized」が表示されるのはなぜですか

 $\bullet$ 

TLS が、インバウンドまたはアウトバウンド メッセージで失敗します。

EHLO コマンドの後、ESA は外部メールサーバに対して次のように応答します。

250-8BITMIME\ 250-SIZE 14680064 250 XXXXXXXA SMTP メッセージ交換の「STARTTLS」コマンドの後、ESA は外部メールサーバに対して次のよ うに応答します。

500 #5.5.1 command not recognized STARTTLS の内部テストは成功しています。 つまり、ファイアウォールをバイパスするときに STARTTLS は問題なく機能しています(STARTTLS のローカル メール サーバとの接続や telnet インジェクション テストなど)。

この問題は通常、Cisco PIX または Cisco ASA ファイアウォールを使用する場合に、SMTP パケ ット インスペクション(SMTP および ESMTP インスペクション、SMTP フィックスアップ プ ロトコル)と STARTTLS コマンドがファイアウォールで許可されなかったときに発生します。

各種の ESMTP セキュリティ プロトコルを使用する 7.2(3) よりも前のバージョンの Cisco PIX フ

ァイアウォールは、重複するヘッダーの解釈にバグがあるため、誤って接続を終了します。 ESMTP セキュリティ プロトコルには、「fixup」や「ESMTP inspect」などが含まれています。

PIX のすべての ESMTP セキュリティ機能をオフにするか、PIX を 7.2(3) 以降にアップグレード するか、またはその両方を行います。 この問題は、PIX が稼動するリモート電子メールの送信先 で発生するため、この機能をオフにしたり、オフにすることを推奨したりするのは現実的でない 場合があります。 推奨されていることを行う機会がある場合は、ファイアウォールのアップグレ ードによってこの問題が解決されるはずです。

問題の一部(全部ではない)は、他のヘッダーの内部にメッセージ ヘッダーが含まれている (特 にドメイン キー (DK) および Domain Keys Identified Mail (DKIM) の署名ヘッダー)ために発 生します。 PIX が誤って SMTP セッションを終了することで配信が失敗する状況は他にもありま すが、DK および DKIM の署名が既知の原因の 1 つです。 DK または DKIM を一時的に無効にす れば、この問題をとりあえず解決できますが、最善の解決策は、すべての PIX ユーザがこれらの セキュリティ機能をアップグレードまたは無効化することです。

すべてのユーザが引き続き DKIM を使ってメッセージに署名し、この機能をまだ使用していない 場合はその使用を検討することを推奨します。

SMTP および ESMTP インスペクション(PIX/ASA 7.x 以降)については、次を参照してくださ い。

[/c/en/us/support/docs/security/pix-500-series-security-appliances/69374-pix7x-mailserver.html](/content/en/us/support/docs/security/pix-500-series-security-appliances/69374-pix7x-mailserver.html)

ESMTP TLS の設定:

```
pix(config)#policy-map global_policy
pix(config-pmap)#class inspection_default
pix(config-pmap-c)#no inspect esmtp
pix(config-pmap-c)#exit
pix(config-pmap)#exit
SMTP
```
http://www.cisco.com/en/US/docs/security/pix/pix62/configuration/guide/f ixup.html

show fixup コマンドを使用して、フィックスアップ プロトコルの明示的な(設定可能な)設定を 表示できます。 設定可能なプロトコルのデフォルト設定は次のとおりです。

show fixup fixup protocol ftp 21 fixup protocol http 80 fixup protocol h323 1720 fixup protocol rsh 514 fixup protocol smtp 25 fixup protocol sqlnet 1521 fixup protocol sip 5060

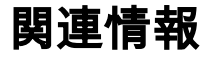

● [AsyncOS for Email ユーザ ガイド](http://www.cisco.com/c/ja_jp/support/security/email-security-appliance/products-user-guide-list.html)

● [GLO サポート連絡先情報](https://tools.cisco.com/SWIFT/LicensingUI/html/contact.html)

● [テクニカル サポートとドキュメント – Cisco Systems](http://www.cisco.com/cisco/web/support/index.html?referring_site=bodynav)